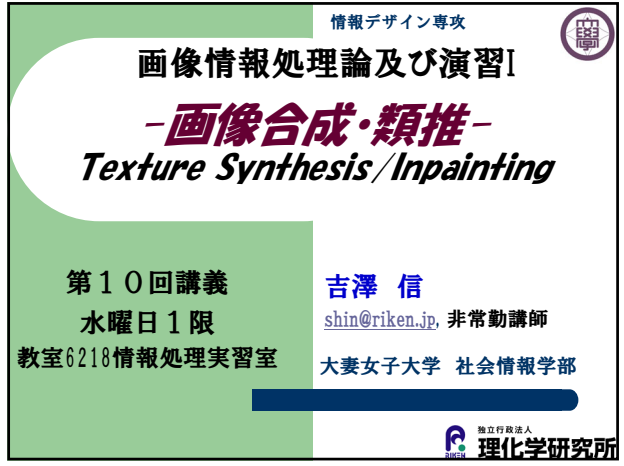

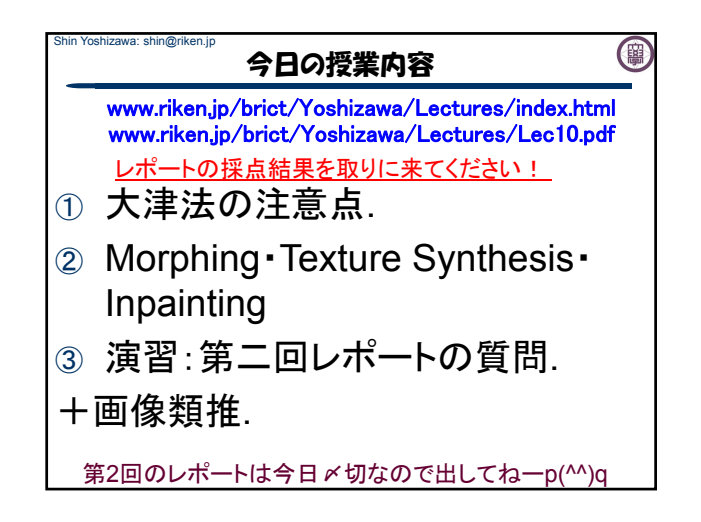

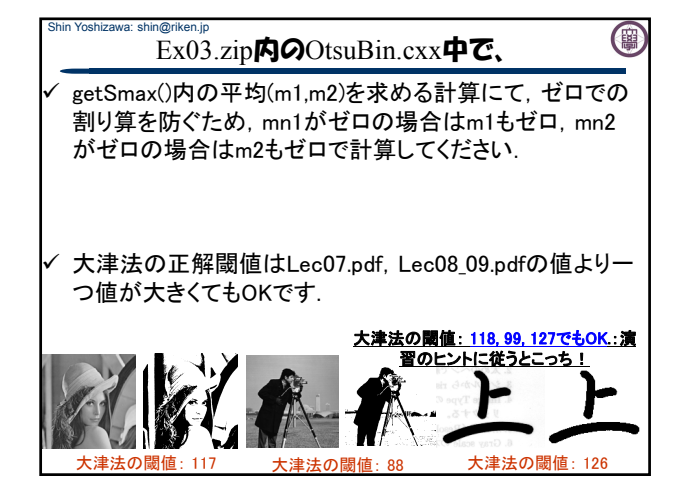

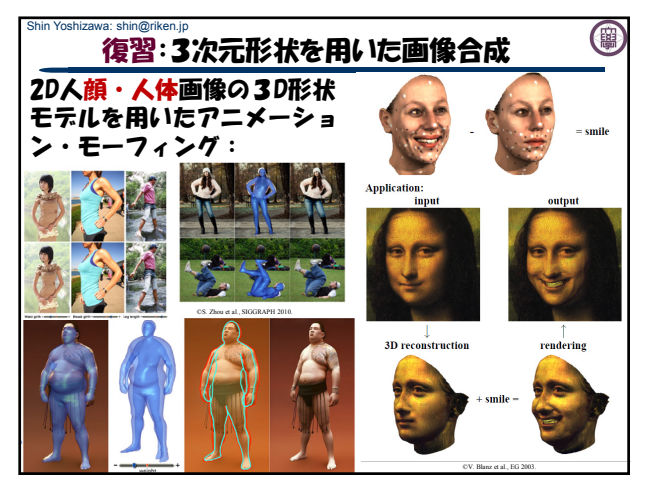

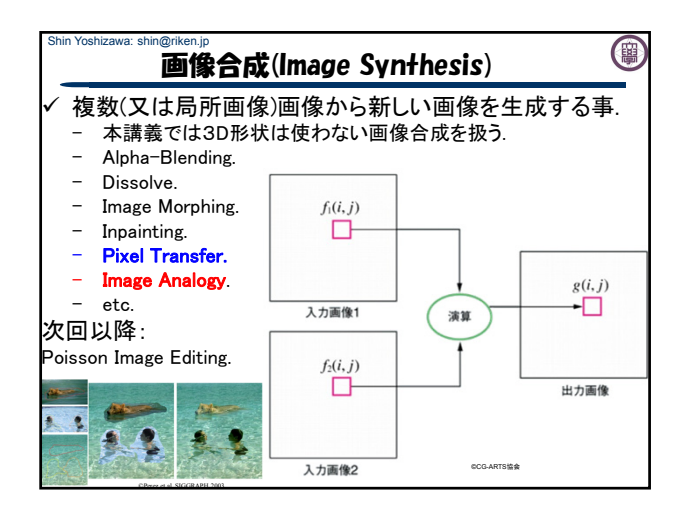

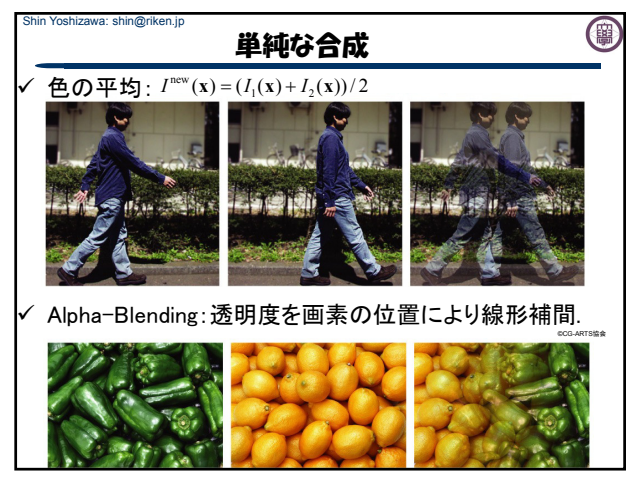

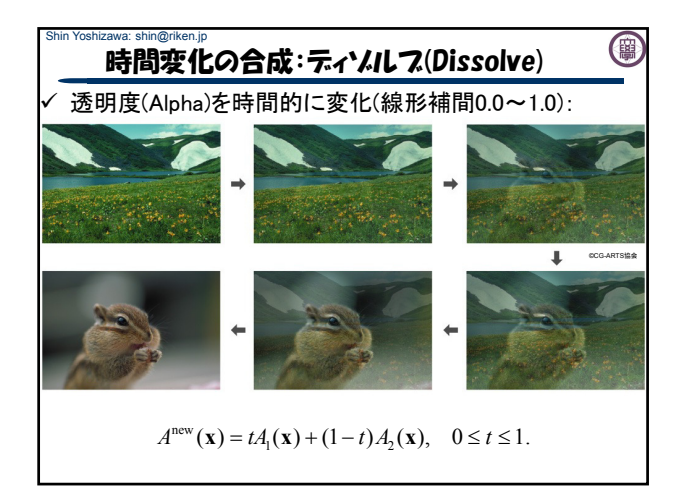

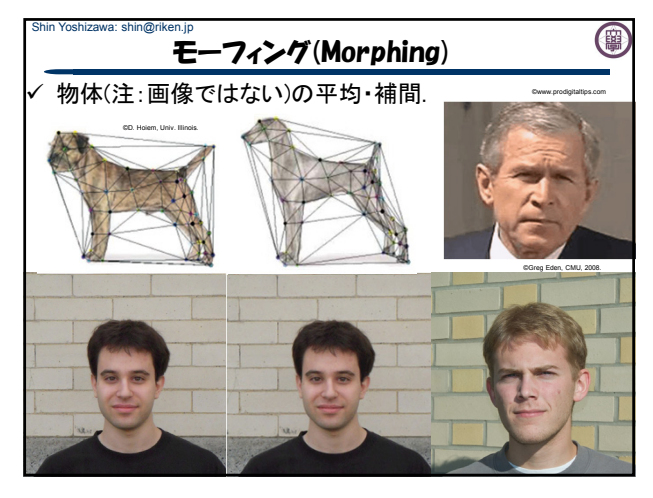

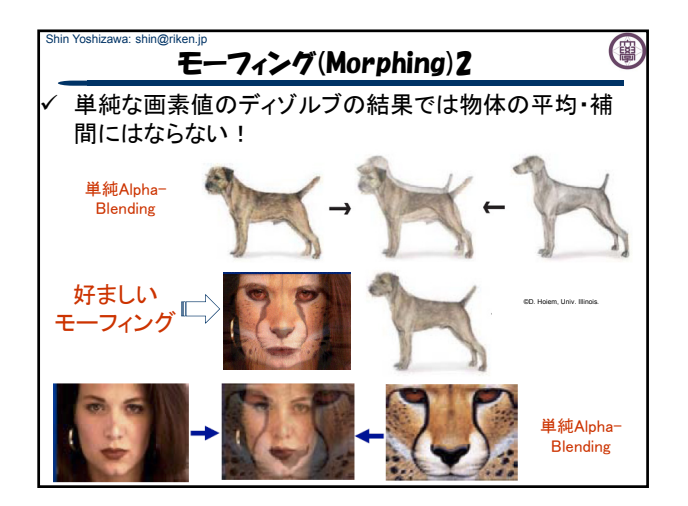

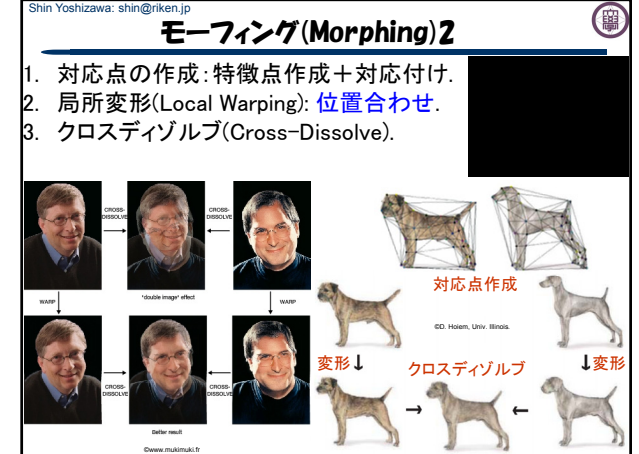

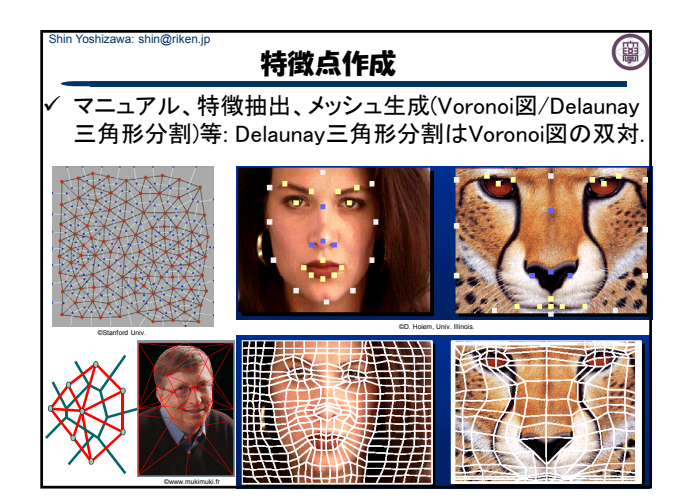

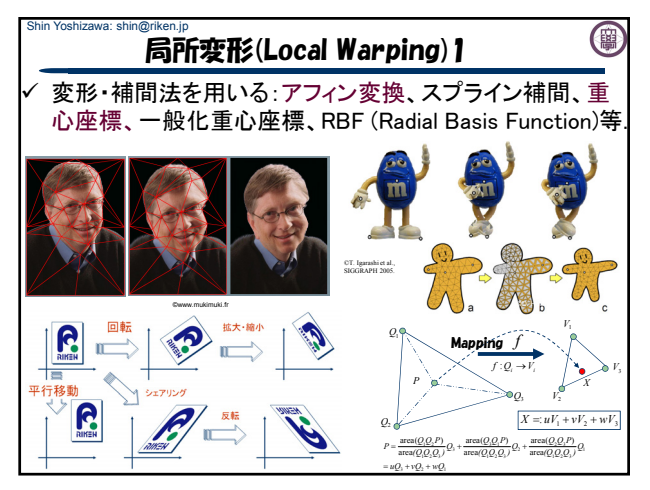

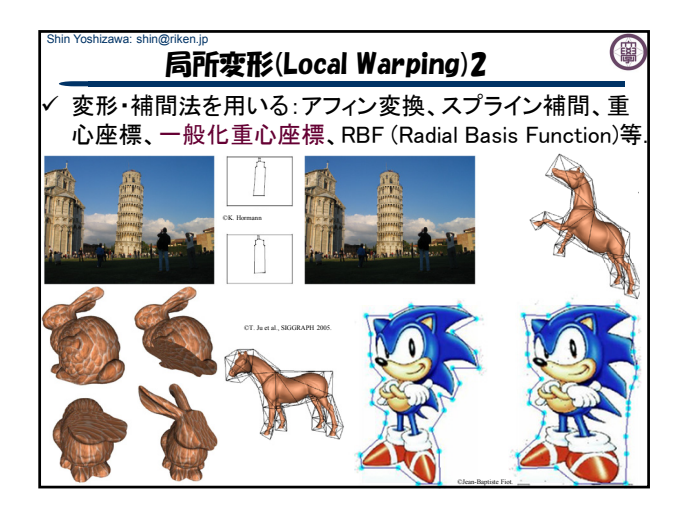

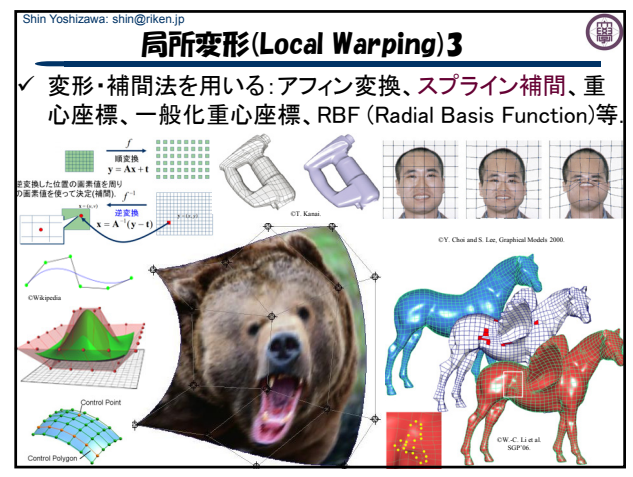

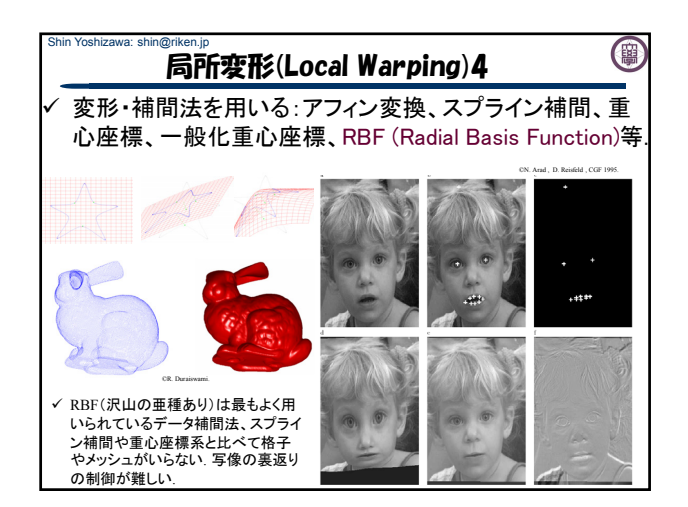

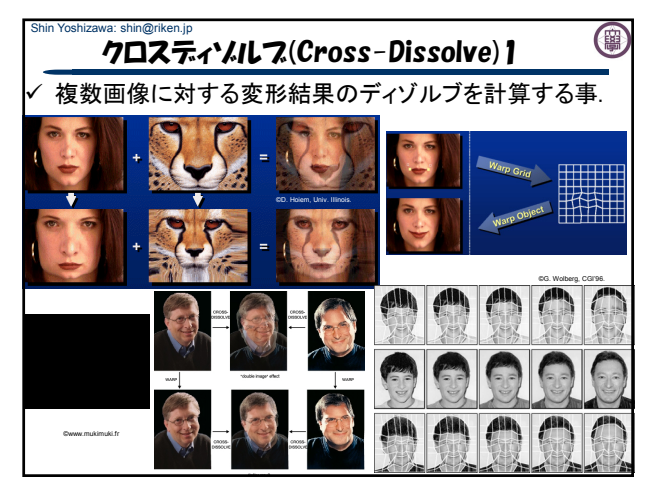

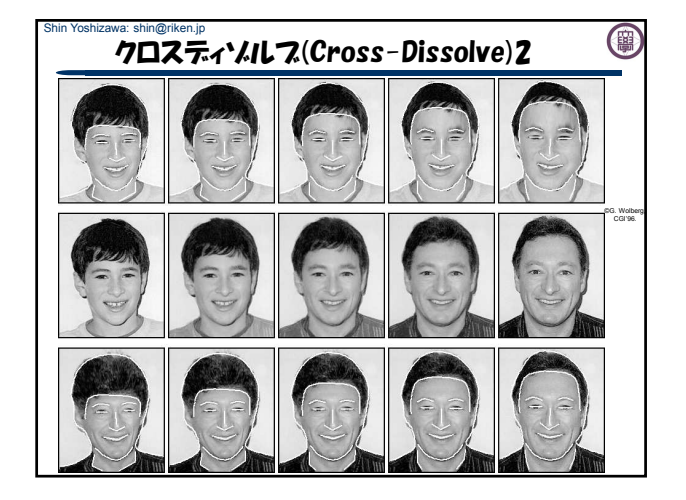

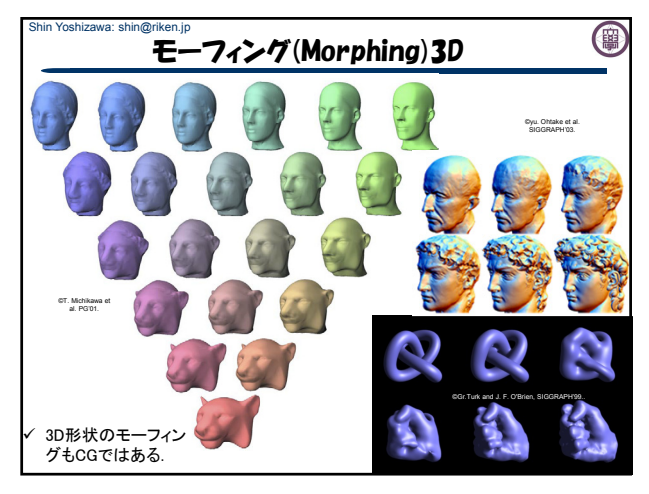

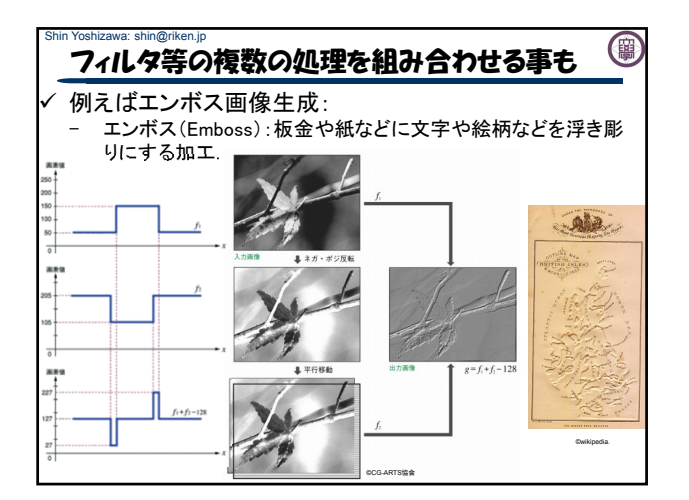

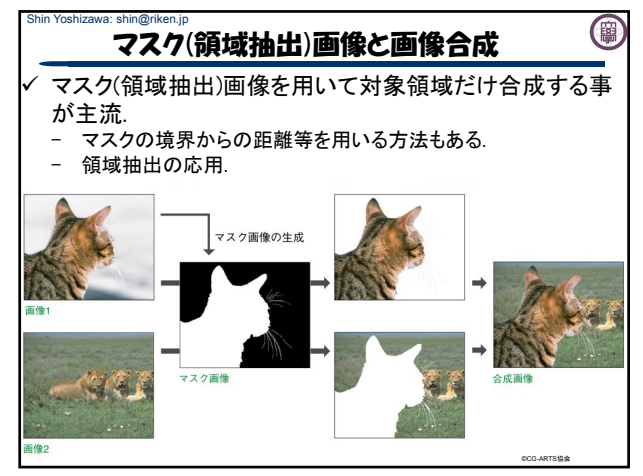

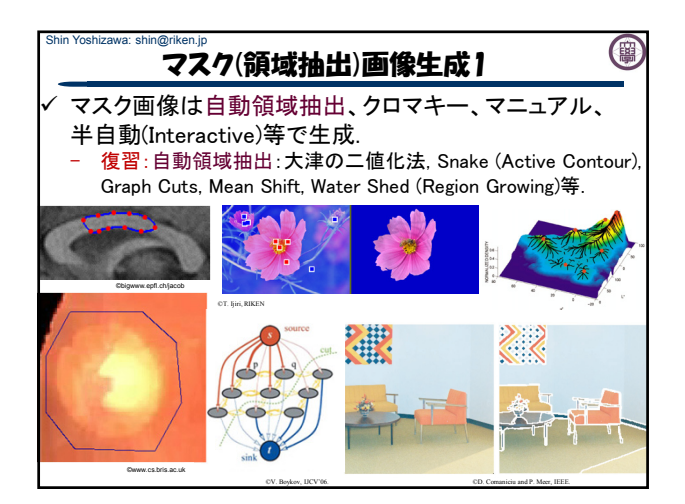

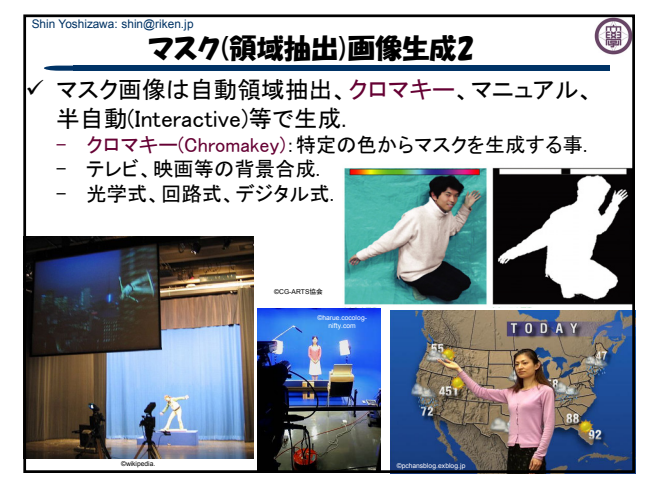

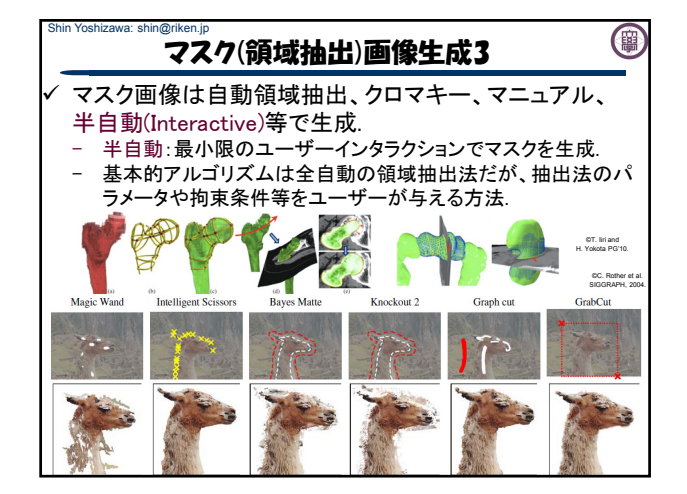

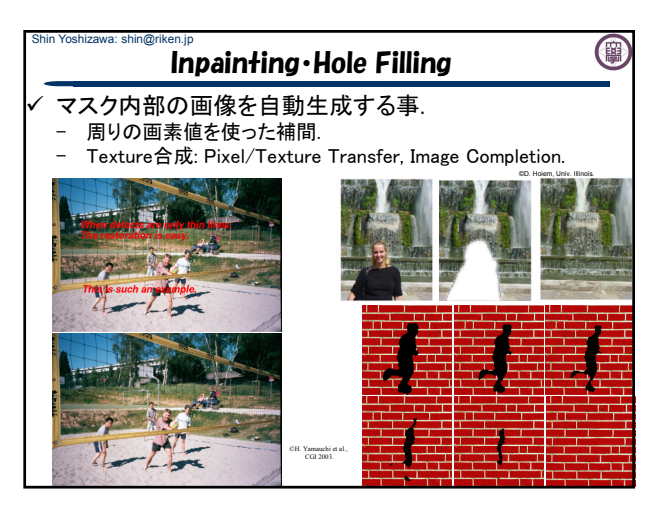

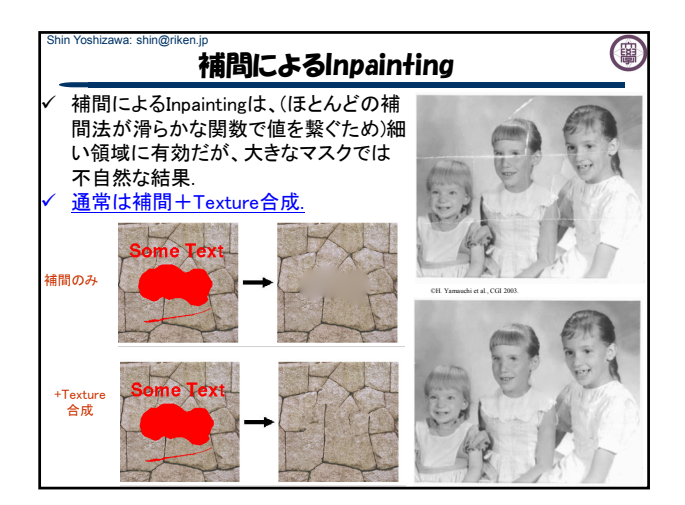

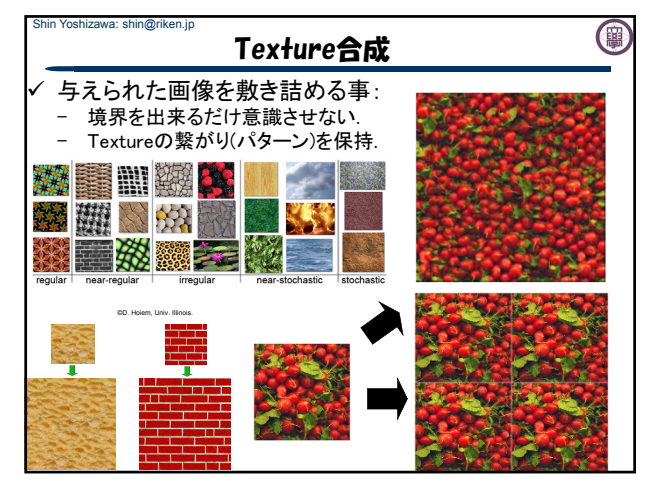

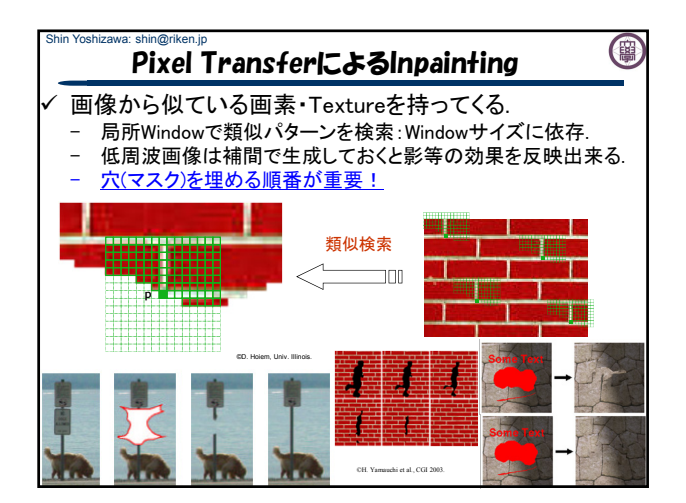

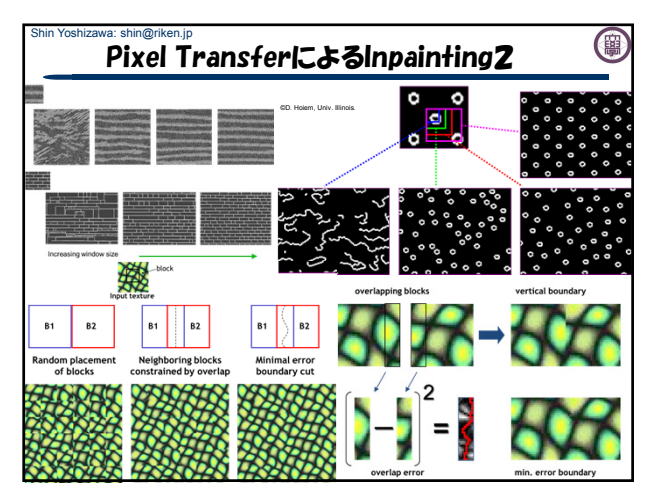

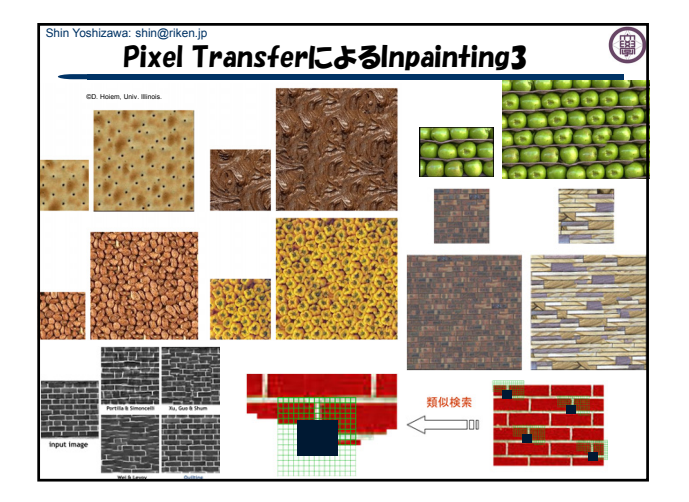

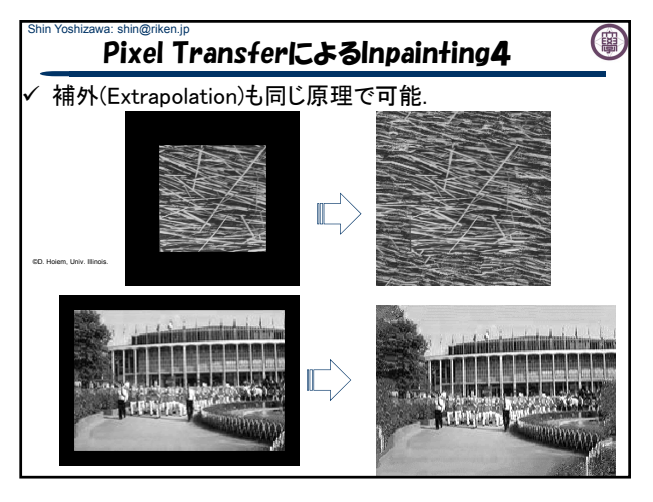

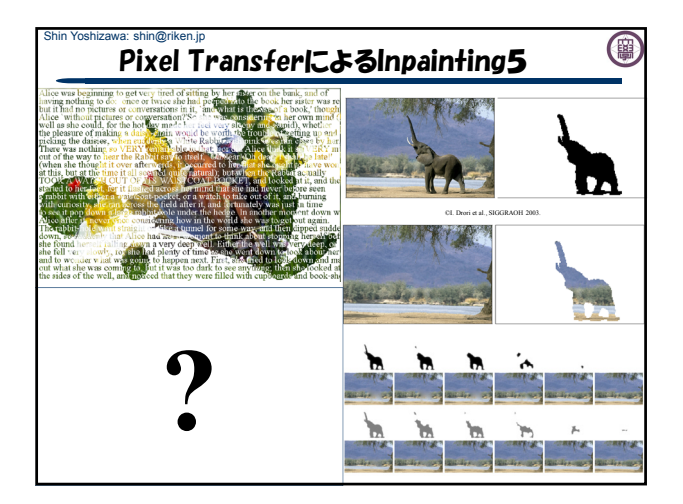

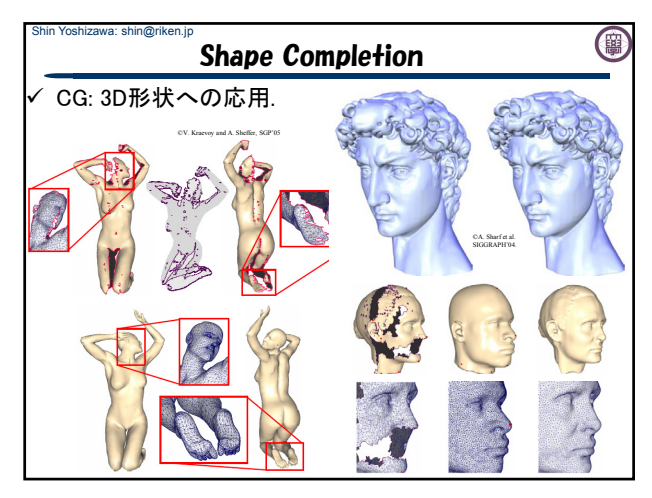

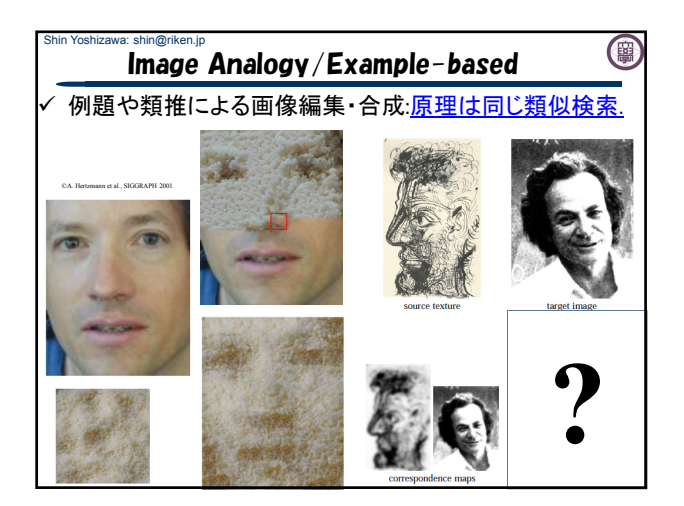

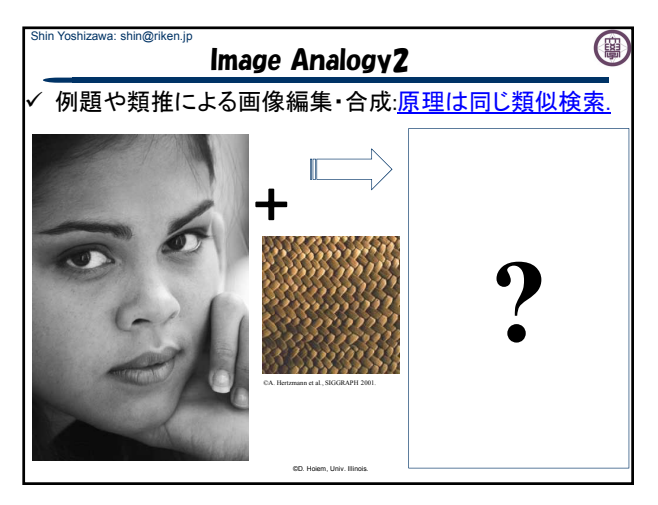

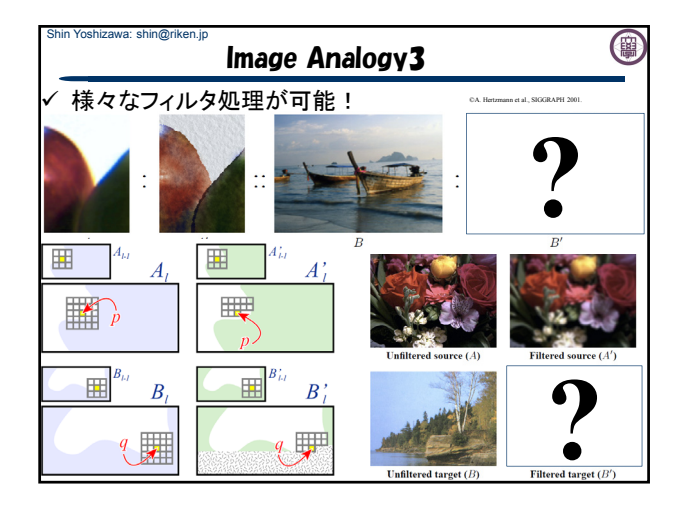

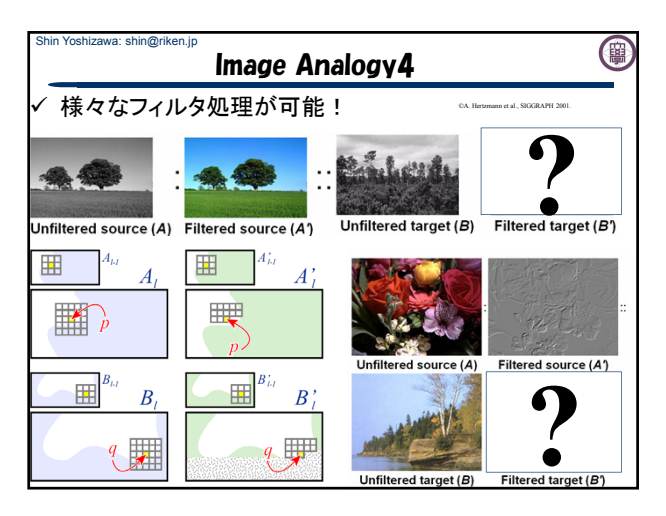

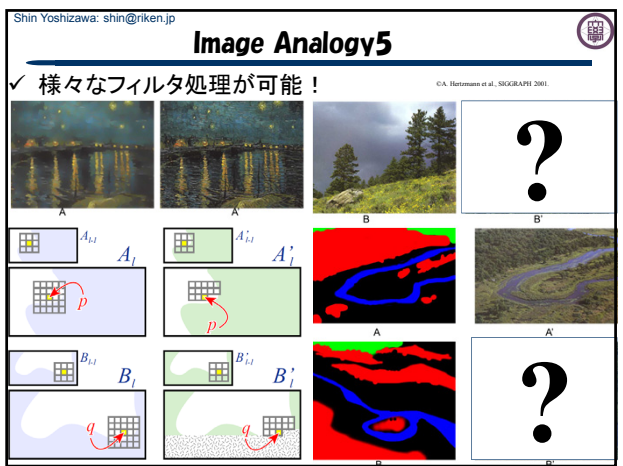

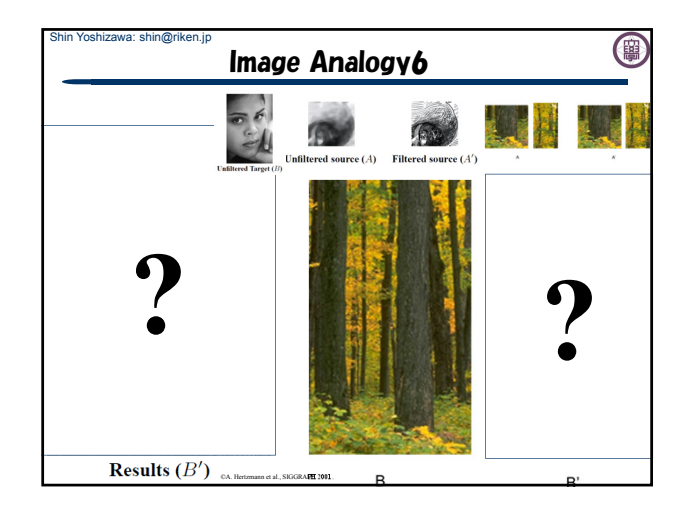

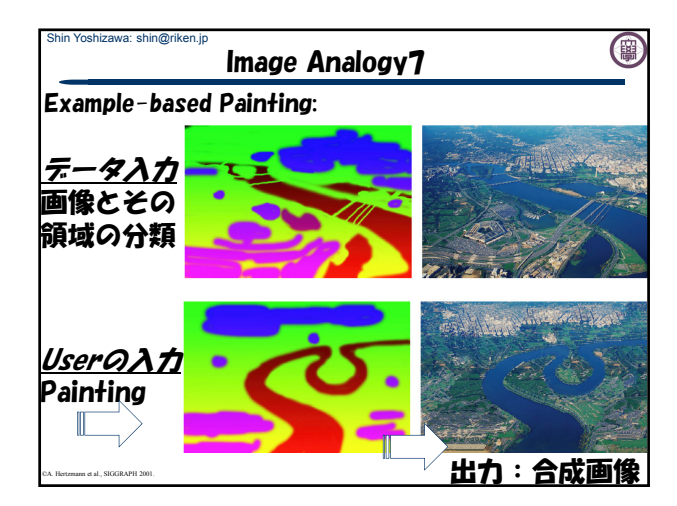

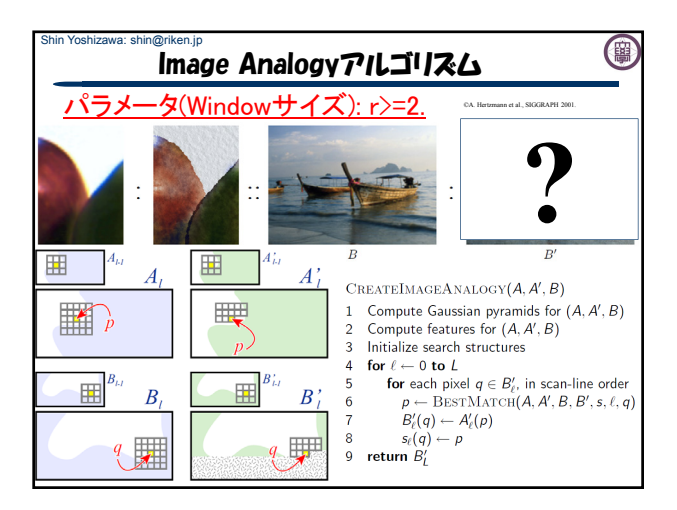

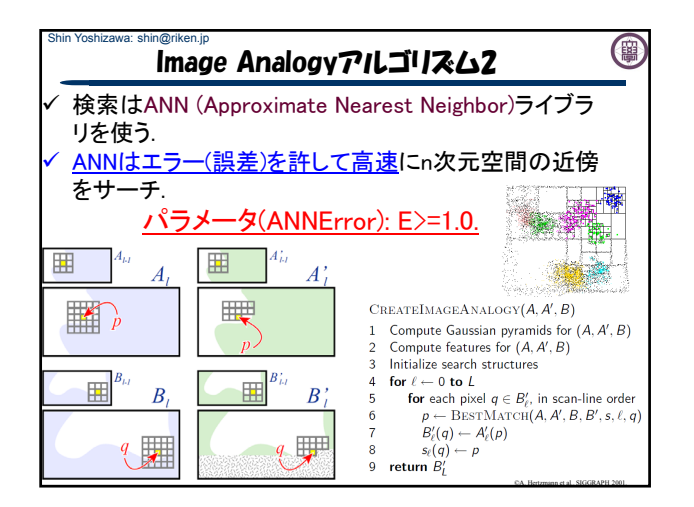

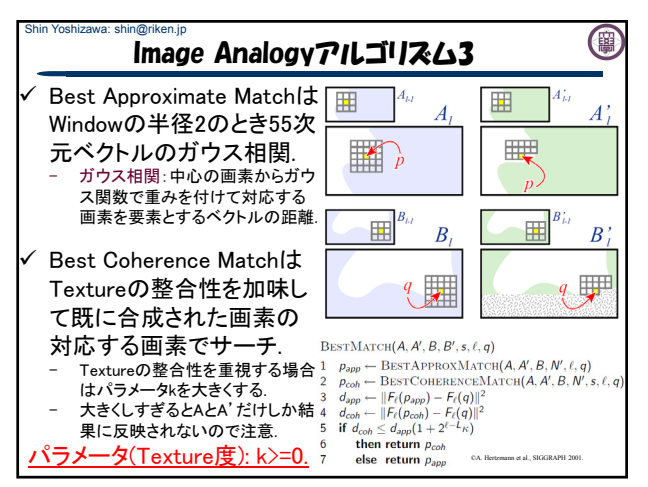

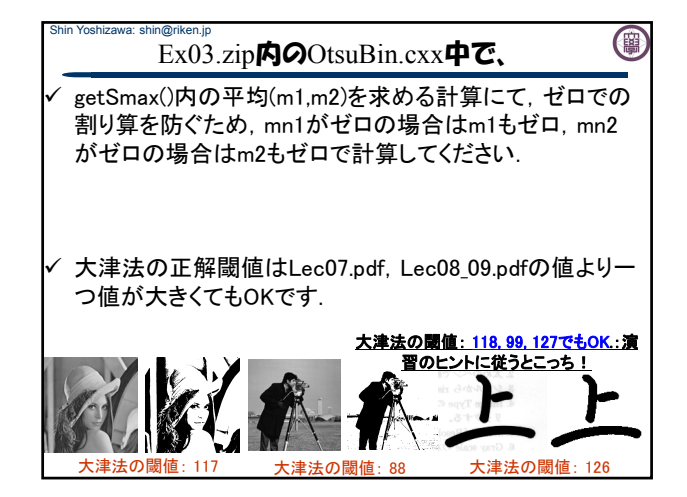

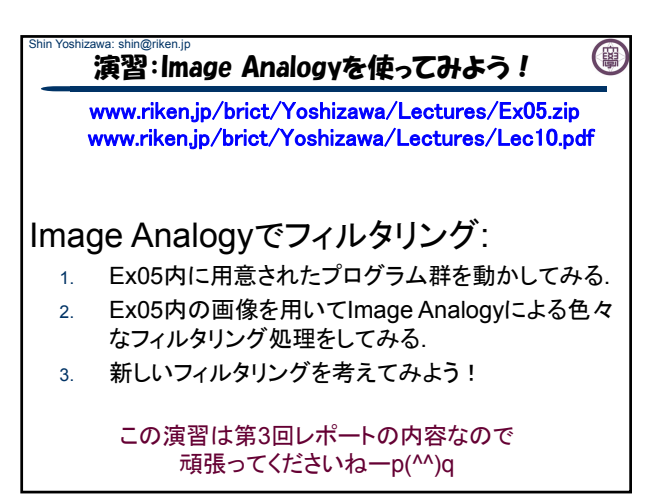

## Shin Yoshizawa: shin@riken.jp Shin Yoshizawa: shin@riken.jp (團 演習:ANNのコンパイル 演習:Ex05内の説明 www.riken.jp/brict/Yoshizawa/Lectures/Ex05.zip www.riken.jp/brict/Yoshizawa/Lectures/Ex05.zip www.riken.jp/brict/Yoshizawa/Lectures/Lec10.pdf www.riken.jp/brict/Yoshizawa/Lectures/Lec10.pdf まずはじめに、ANNをコンパイルする. Ex05内の説明:コンパイルは端末で「make」 Makefile 1. Ex05.zipを展開する. ImageAnalogyClass.h: Image Analogyの本体. - ColorImage.h: カラー画像クラス. 2. Ex05内にann 1.1.2.zipがあるのでEx05内で展開する - GaussianPyramid.h: ガウスピラミッドクラス. 3. 端末でEx05/ann 1.1.2に入る、もしもデスクトップに展 ✓ Image Analogyとは関係ないファイル: 開していたら、「cd ~/Desktop/Ex05/ann\_1.1.2」. - Image Analogyの入力画像を生成するフィルタで使うヘッダー 4. コンフィギュレーションを行う4.の後に端末で ファイル:Gauss.h: ガウス平滑化用、fastgb.h & 「sh Make-config」でエンターキー. gaussfgt1D.h:高速エッジ保存フィルター用. 5. コンパイルする5.の後に端末で「make linux-g++」と打 - 前回までに使ったファイル:SimpleImage.h(画像クラス)、 ち込みエンターキーを押す.Ex05/ann 1.1.2/libの下に otsu.h(大津の二値化)、ppmio.h(カラー画像入出力)、

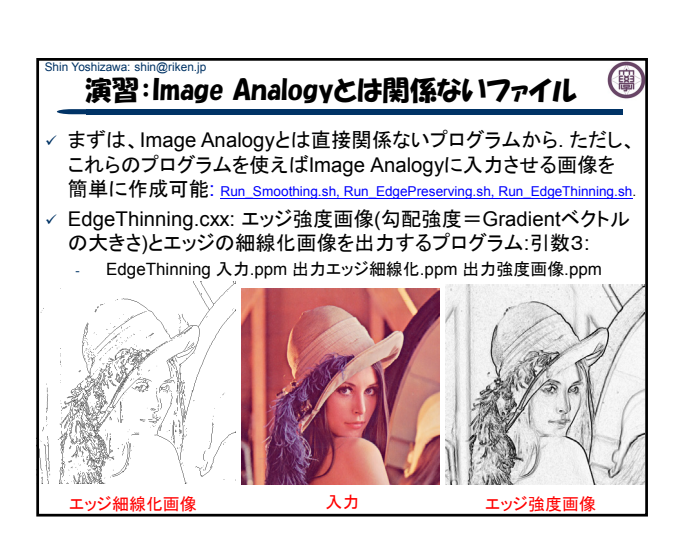

libANN.aが出来れば成功.

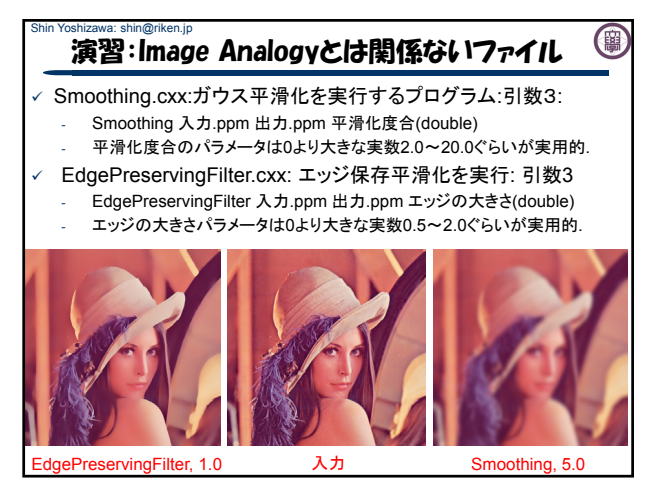

thinning.h(細線化).

(團

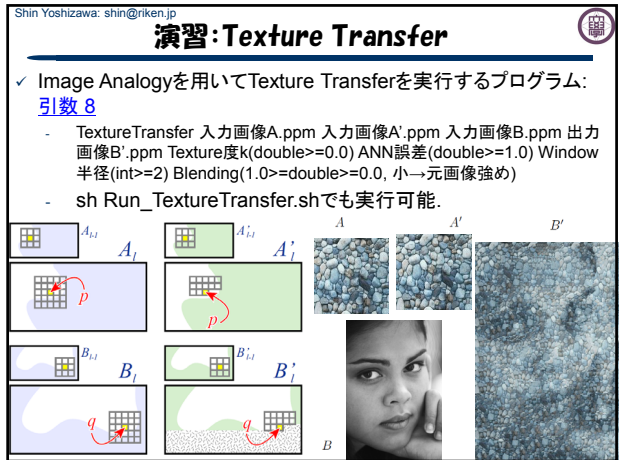

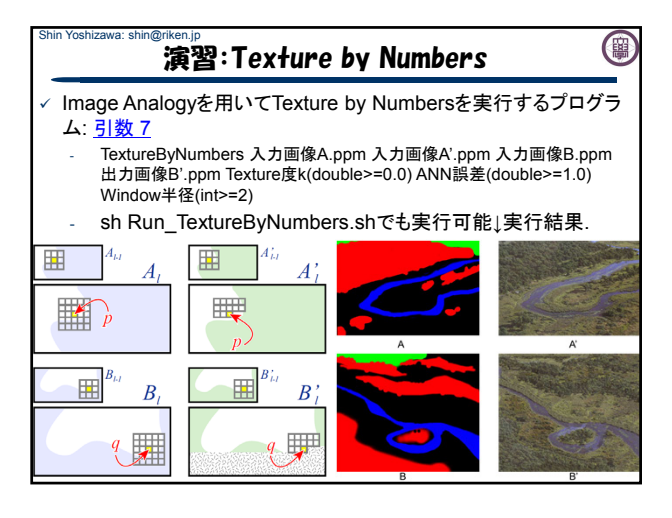

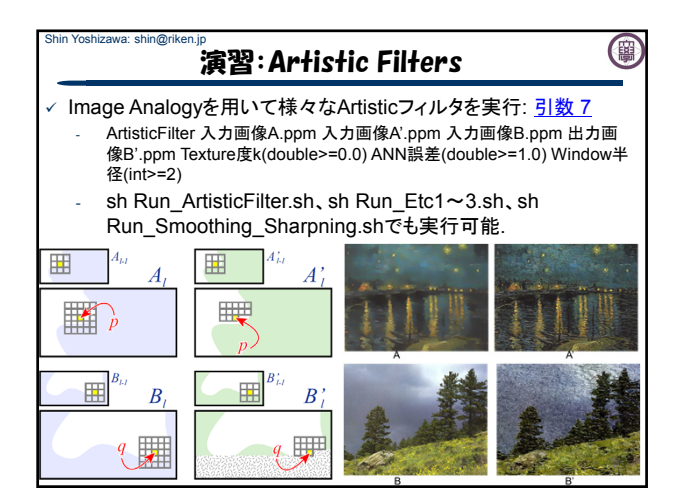

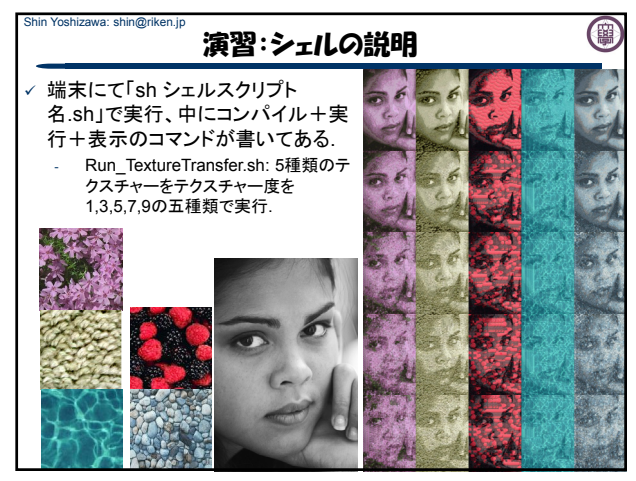

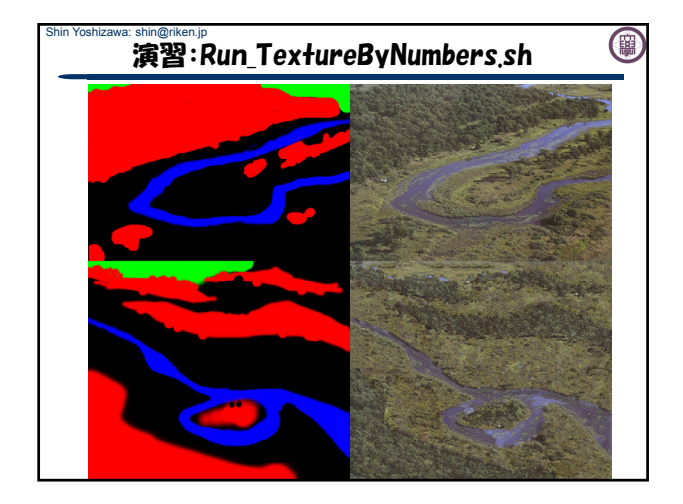

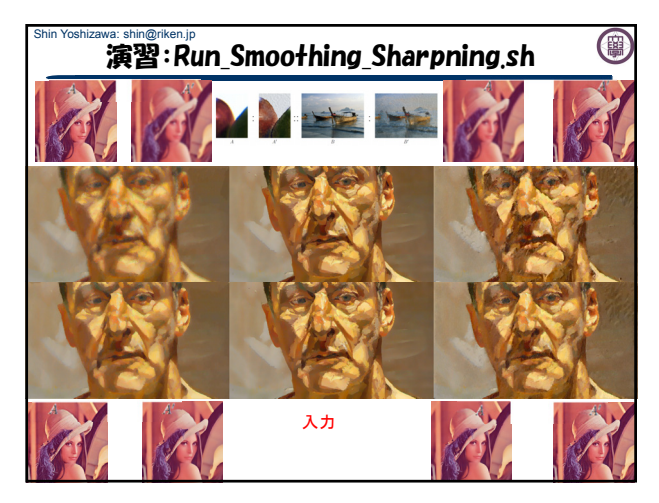

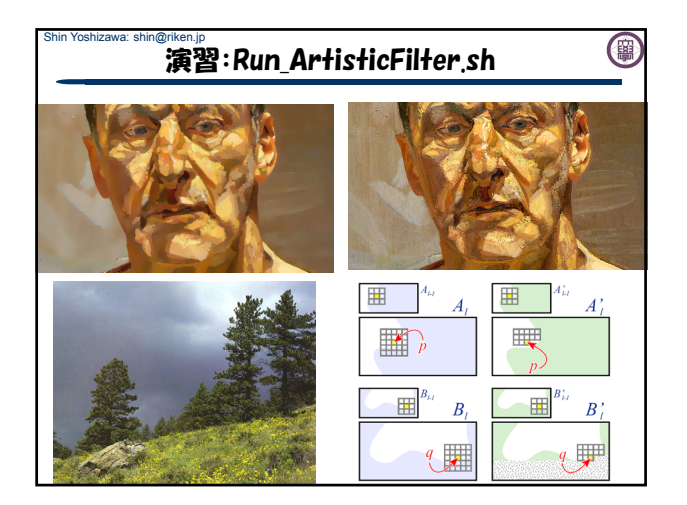

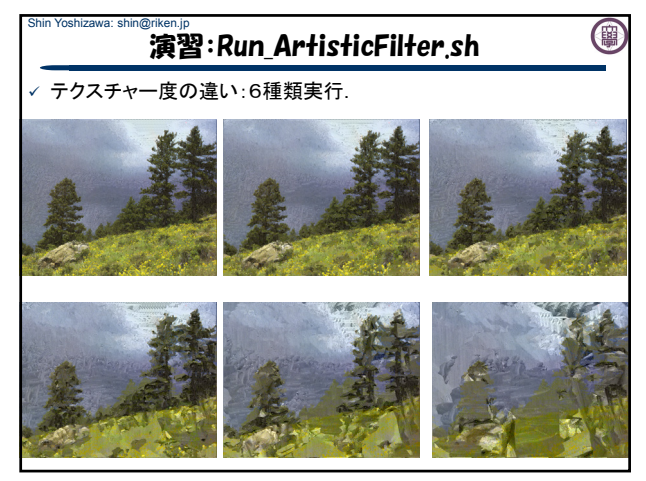

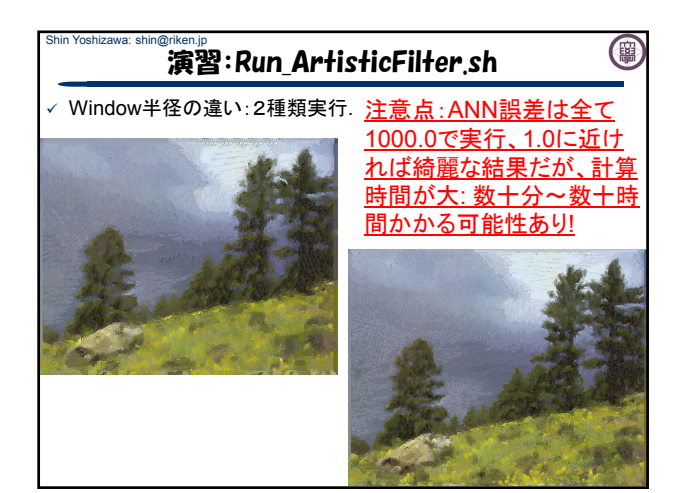

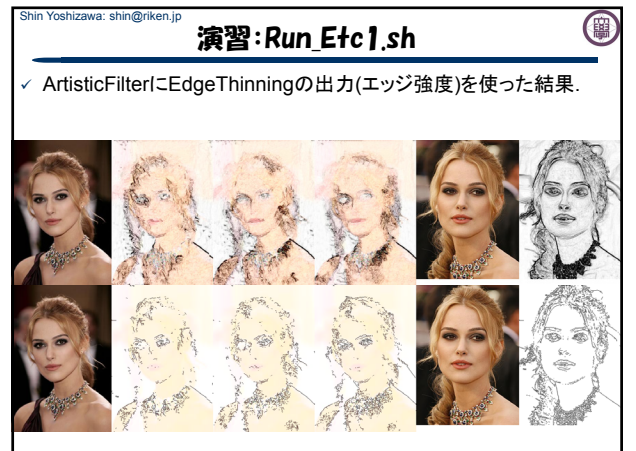

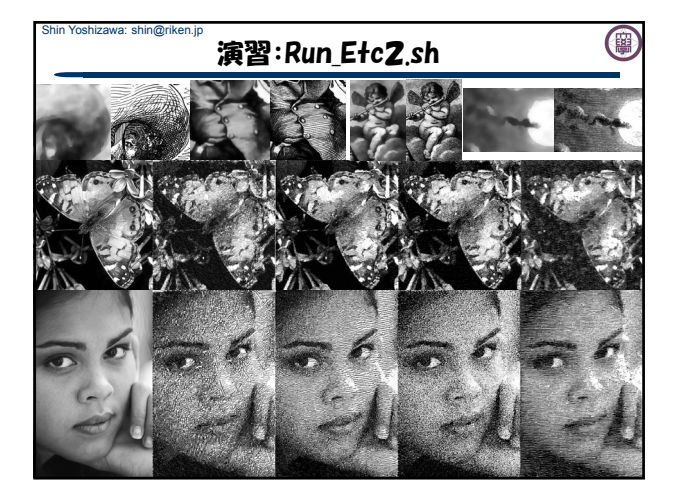

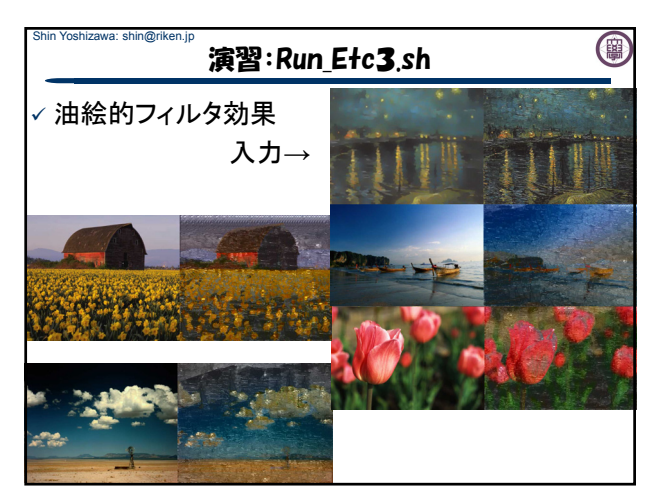

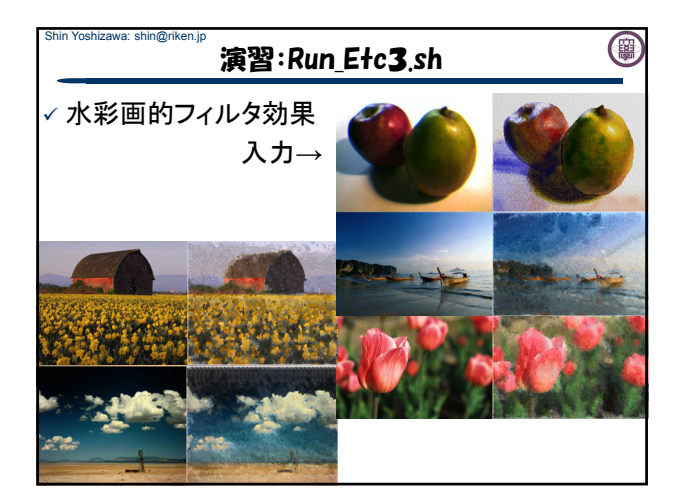

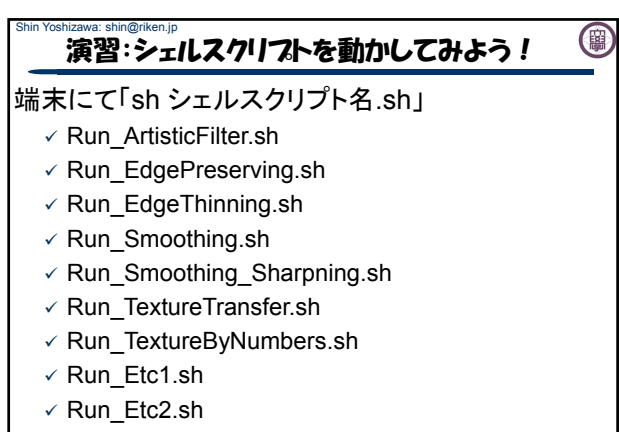

 $\checkmark$  Run Etc3.sh

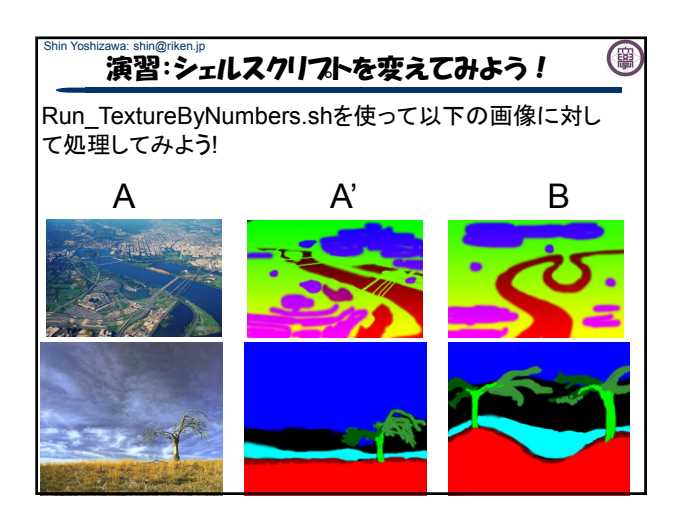

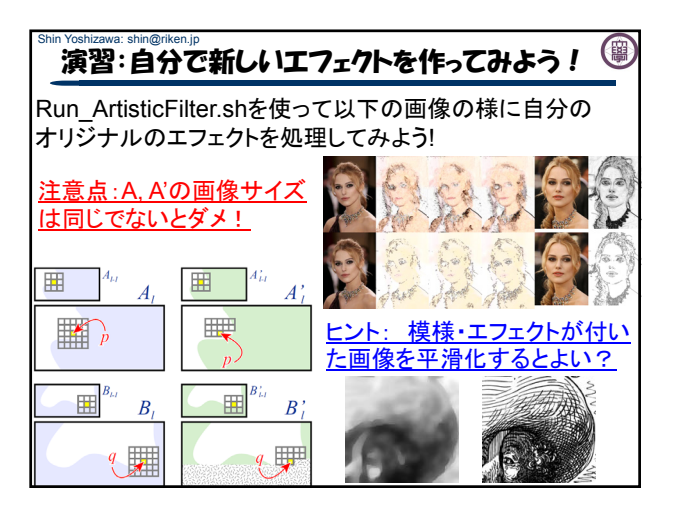

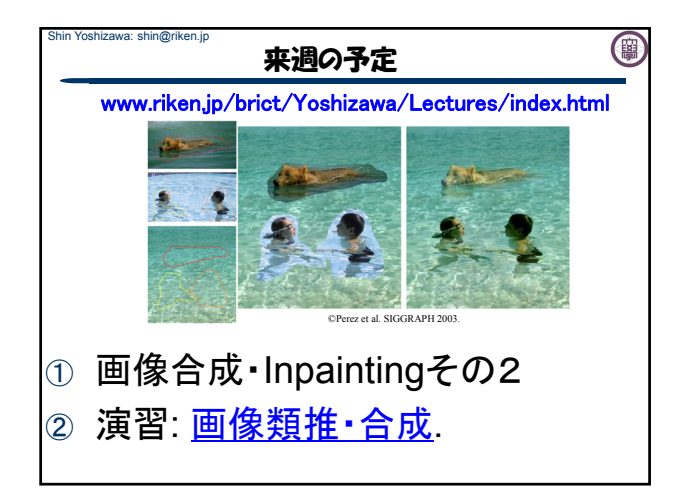